Installation anti-dismantling diagram:  $\Omega$  Install a screw to lock the doorbell and rear panel

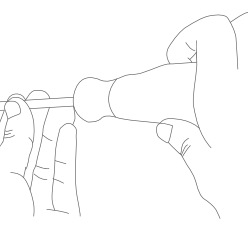

## **VI. Function Description**

4. Night vision: The camera will turn on the night vision function automatically according to the ambient light. After opening the screen will appear blacn and white, indoor conditions are clearly visible in 7 meters.

7. Instant alert: Get instant alerts when visitor presses the doorbell or when the built-in motion sensor is triggered. You can watch real-time videos, intercom with the visitor via your phone.

1. Definition: 1080P (1920\*1080) super clear resolution, clear picutre, delicate and realistic.

2. Viewing angle: With a 148° large wide-angle lens, the view is wide, and the whole family has a panoramic view.

3. Two-way audio: Bring you real-time intercom, to make the communication easy.

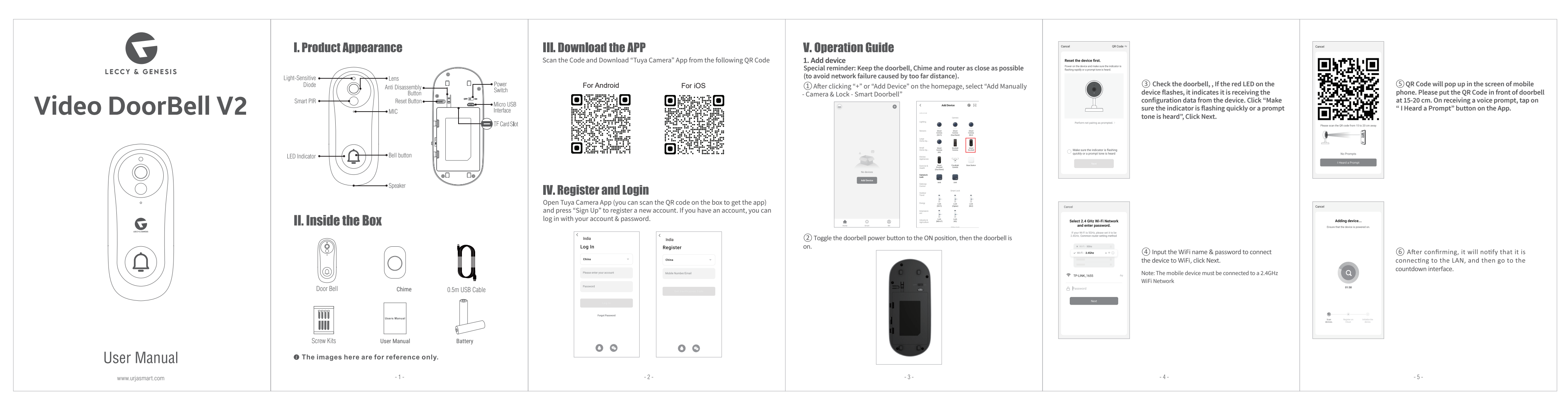

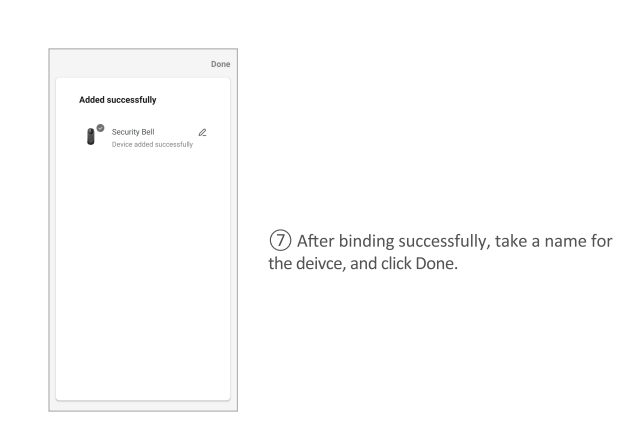

### 2. How to pair and unpair the indoor ding-dong unit and the doorbell

 $(1)$  Pair: Plug the indoor ding-dong unit into power and wait until blue LED is on, then press the doorbell button. When blue LED on indoor ding-dong unit flashes, the pairing is completed. (You can switch the ringtone by pressing music button on the indoor ding-dong unit)

2 Unpair: Unplug the paired indoor ding-dong unit, and press the volume button, then plug into the power again, release until the blue LED is always on. The unpaired is completed.

## 3. Camera Installation Method

Special Note:

1) Keep the doorbell, indoor ding-dong unit and router as close as possible (to avoid network failure due to too far).

 $\widehat{2}$ ) The installation height of the doorbell is 1.2 $\sim$ 1.5 meters.

 $\widetilde{3}$ ) It should be installed on non-metallic materials (to avoid signal shielding), and it is recommended to stick it on the side wall of the door.

## Installation method 1: glue on the wall and fix it (recommended)

(1) Tear off the red 3M adhesive sticker at the bottom of the upper wall base, and then paste the upper wall base on a smooth wall (such as glass, ceramic tiles, latex wall paint, etc.)

2 Hang the doorbell from top to bottom on the base of the upper wall to complete the installation.

Note: The adhesive can only play 100% viscosity after 24 hours after it is glued.

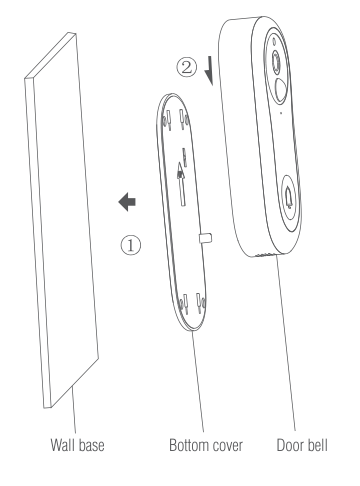

 $-7 -$ 

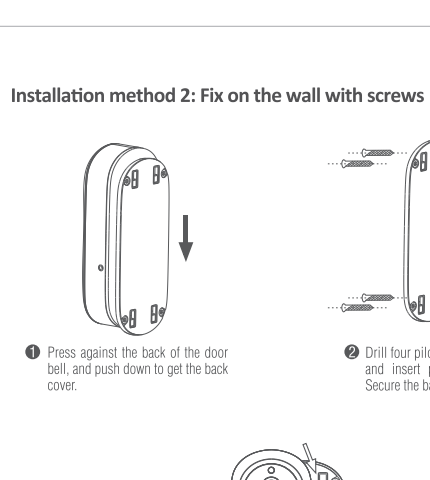

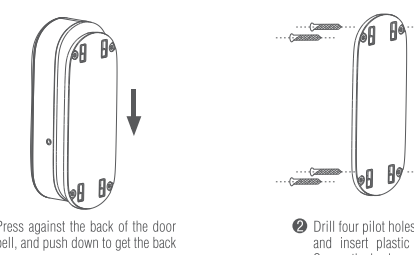

### and insert plastic plugs into holes. Secure the back cover with screws

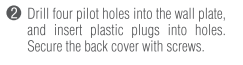

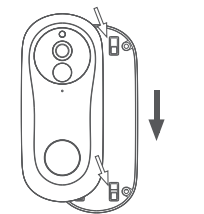

Alian the doorhell with four buckles, and uish doorbell down to fix

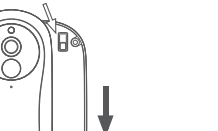

 $-8-$ 

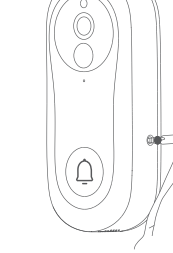

5. Recording storage: support video recording and screenshotws, support for guest visits, automatic recording; visitors press the doorbell, will notify the phone, will also automatically record video to the Micro SD card, you can view the visitor record.

6. PIR motion detection: Send alert to your phone when visitor is at your front door or when motion detection is triggered.

# VII. Common Problems

**1. Video Doorbell LED indicator and buzzer status:**

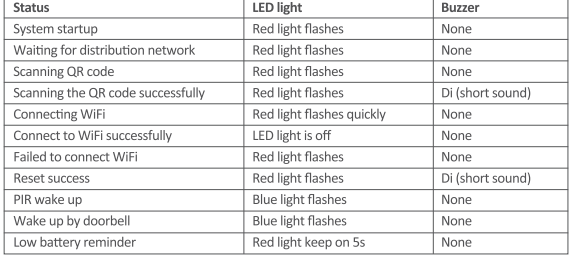

**3. What is the Operating Temperature of the Video Doorbell?** The applicable temperature range: -10°C to + 50°C.

**2. Note: Make sure the Doorbell is connected to WiFi in the 2.4 GHz band.**

5G WiFi is not supported. Please make sure that the WiFi signal of the wireless router connected to the doorbell is within the coverage.

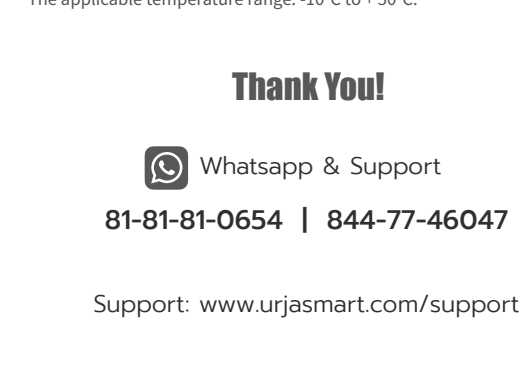